## ENTERING & EDITING LISTS

A list is simply two or more numbers arranged in an order. For example, using the notation of the calculator, {1,5,-3,7} is a list where the first element (number) is 1, the second element is 5, the third element is -3 and the fourth element is 7. There are numerous ways of naming, entering, editing and accessing lists. We will investigate some of these procedures. Consult your manual for others.

The calculator provides six lists which you will find convenient to use. They are named L1, L2, L3, L4, L5 and L6. L1 is the second

## ENTERING A LIST ON THE HOME SCREEN.

We will enter the list  $\{3,5,7,-2,5\}$  and store it in L1.

Press 2nd ( type the numbers separated by commas and then  $\frac{L_1}{V}$  press 2nd ) STO 2nd 1 (ENTER).

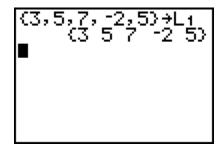

To access the list, press 2nd 1 ENTER.

(3,5,7,-2,5)→L1 (3 5 7 -2 5) L1 (3 5 7 -2 5) We can also name the list with a name of five or fewer characters, the first of which must be alphabetic or . To store the list with a name of ABC, press

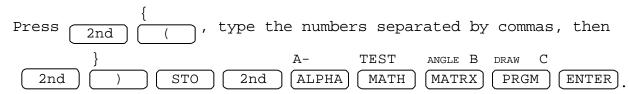

The calculator differentiates between a variable named "ABC" and a list named "ABC." If you type ABC, the calculator will display some number. To access the list "ABC" we must use the LIST command.

Press 
$$2nd$$
 STAT .

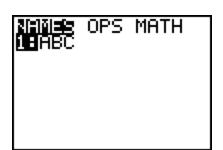

Your screen may well differ from the one above, but "ABC" should appear somewhere below "NAMES." Use the down arrow to highlight the number to the left of "ABC" and press  $\overline{\text{ENTER}}$  twice.

Notice that the list ABC is displayed as LABC or list ABC.

If we wish to change these lists on the home screen, we can simply re-enter them.

## ENTERING & EDITING LISTS USING THE STAT LIST EDITOR

Press STAT .

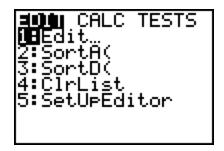

Press either 1 or ENTER to edit.

| <b>E</b>        | L2                   | L3 1 |
|-----------------|----------------------|------|
| W CAMW          | 52<br>70<br>79<br>83 |      |
| u ={3,5,7,-2,5} |                      |      |

Your screen will likely differ from the one above but should have three lists displayed with their names at the top and the elements of the list, if any, displayed below the name.

We will clear the entries from list L1. Use your arrow keys to position the cursor over the name L1. You may have to move left to find the first list and then up to properly position the cursor.

Press (CLEAR) and then the down arrow to clear the list.

| L1      | L2             | L3 1 |   |
|---------|----------------|------|---|
|         | 20939<br>57789 |      |   |
| L1(1) = |                |      | _ |

You may now enter numbers in L1 by simply typing them and pressing the ENTER key or down arrow. Enter the numbers 1,2,3,4,5 in L1. If you make a mistake, you may simply move the cursor over the incorrect entry and re-type it. Thus we can enter or edit lists in this fashion.

Move your cursor to the top where the list names are entered. Then move the cursor to the right until you find an empty space for a list, a prompt for a list name and an indicator that the calculator is in ALPHA mode.

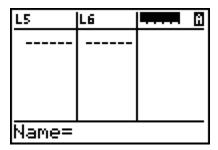

Type ABC then (ENTER). It is not necessary to press the ALPHA key.

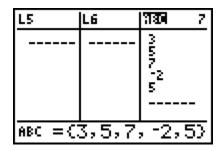

You will observe the values we entered for this list. You may edit the list here. You will most likely find this method more convenient for entering long lists.

We can also enter new named lists in this mode. With the cursor  ${\tt INS}$ 

over the list name ABC, press 2nd DEL . You are prompted for a new list name and the calculator is in ALPHA mode. Type the name "CAT" and press ENTER. Now press the down arrow.

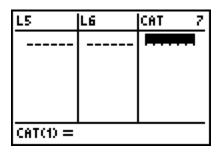

Assuming that your calculator did not already have a list with this name, you should see the new list name displayed and the calculator waiting for you to enter values in the list. Enter the numbers 100, 200, 300, 400 and 500. Now press the right arrow.

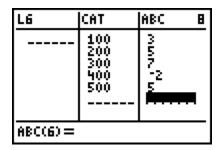

Notice that both our lists, "CAT" and "ABC", are displayed.  $$\operatorname{\textsc{OUIT}}$$ 

Press 2nd MODE to return to the home screen. Press CLEAR to clear your home screen. We will now display the lists L1, ABC and CAT.

Press 2nd 1 ENTER to display L1. Press 2nd STAT

move the cursor over the number preceding ABC and press ENTER

twice to display ABC. Repeat this process to display CAT.

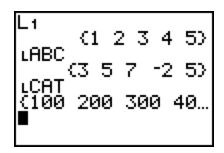

Notice the ellipsis, the ..., to the right of 40 indicating that the list continues off the screen. You may use the right arrow to view the portion not currently dislpayed.

If you wish to delete the named lists entered, use the MEMORY, DELETE, LIST feature. Consult your manual for this and always exercise extreme caution when deleting items from memory.